# **Diseño y elaboración de una base de datos de las características físicas y mecánicas del material calizo sahcab en el Estado de Yucatán**

**Fernando Rosales Uc1 , Lauro A. Alonso Salomón2 y Alberto R. Sulub Aguilar3**

# **RESUMEN**

Se diseñó y se elaboró una base de datos con su Manual del Usuario en Microsoft Access 2 000. En el panel principal del Manual del Usuario de la base de datos se consideraron las opciones siguientes: solicitantes, bancos de procedencia, ensayes, consultas y reportes, y volver al panel principal.

Se recopiló información sobre ensayes realizados en la Facultad de Ingeniería desde el año de 1984 a los materiales calizos (Sahcab) para dar inicio al diseño y elaboración de una base de datos.

 Se incrementó la base de datos con estudios de nuevos bancos de materiales y se hicieron ensayes de laboratorio siguiendo las indicaciones de las normas de la Secretaría de Comunicaciones y Transportes como: peso volumétrico suelto, peso volumétrico seco máximo, humedad óptima, porcentaje de desperdicio en la muestra que pasa la malla de 2", valor relativo de soporte estándar, porcentaje de expansión, valor cementante, absorción, densidad, límite líquido, límite plástico, equivalente de arena y contracción lineal.

**Palabras clave**: Base de datos, ensayes, sahcab, bancos de materiales

# **INTRODUCCIÓN**

Hoy en día la utilización de sistemas de información permite una mejor administración del conocimiento y de los tiempos de trabajo, de aquí la importancia de contar con una base de datos de los trabajos realizados en la Facultad de Ingeniería que contenga las propiedades índices y características físicas y mecánicas del material calizo Sahcab, dicha base de datos agilizará la obtención de la información requerida y que será de gran utilidad para el desarrollo de los proyectos geotécnicos y de vías terrestres.

La importancia de contar con la información de los bancos de materiales existentes en el estado, son:

1) La ubicación de los bancos de materiales con respecto a referencias tradicionales como el número de kilómetro sobre una determinada vía o con respecto a una referencia física conocida como puede ser una población, un cerro, una aguada, un río, etcétera.

- 2) Al contar con una base datos de los bancos y las características del Sahcab, optimizaría el tiempo en la búsqueda de la información de los nuevos proyectos de Geotecnia y vías terrestres que se vayan a realizar.
- 3) Al contar con una base de datos, se generarán y agilizarán un mayor número de alternativas de explotación de bancos para trabajos geotécnicos y de vías terrestres.
- 4) Al contar con una base de datos de los bancos existentes, se reduciría el daño al medio ambiente por la disminución de la explotación de nuevos bancos de Sahcab.

 Las bases de datos y su tecnología han tenido un impacto decisivo sobre el crecimiento de los sistemas de control por computadora, y tiene muchas aplicaciones en áreas de la ingeniería, negocios, medicina, educación, etcétera.

 El proyecto de la base de datos, en términos generales es para guardar información del material calizo sahcab sobre: el número de muestras, la

ubicación del banco de materiales, la fecha de realización, el destino del material, , el análisis

#### **OBJETIVOS**

 El propósito de este proyecto fue el de elaborar y diseñar una Base de Datos interrelacional mediante la aplicación de un programa computacional con la información obtenida en archivos y pruebas de laboratorio de las características físicas, y mecánicas del material calizo Sahcab de los trabajos realizados de 1984 a 2004 por la Facultad de Ingeniería en el Estado de Yucatán

#### **METODOLOGÍA**

 Proceso y creación de la descripción de los elementos que componen un sistema de base de datos. granulométrico de las partículas que lo componen, las características físicas y mecánicas del material calizo.

• El modelo de entidad relación (ER) para base de datos.

 Existen diferentes modelos de organización de bases de datos. En este trabajo se trató únicamente el modelo Entidad–Relación (ER), debido a que utiliza un modelo de datos de implementación y no profundiza en el proceso de almacenamiento físico de los datos. Está basado en la percepción de la realidad, describe los datos como entidades, relaciones y atributos.

• Notación de diagrama del modelo ER

 Con el objetivo de facilitar el proceso de diseño de la base de datos, el modelo ER, utiliza la simbología que se muestra en la siguiente figura:

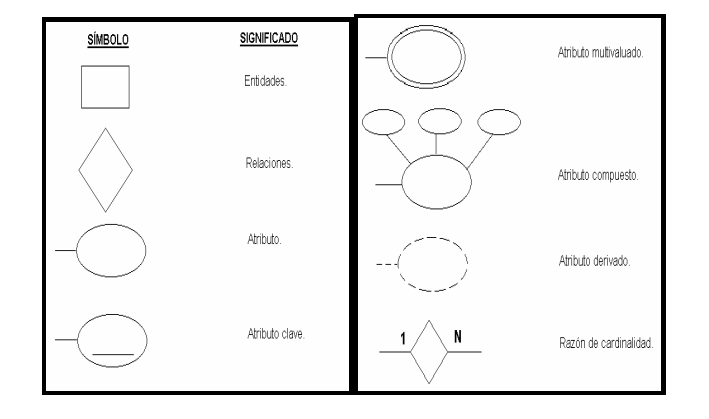

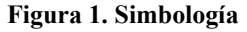

• Información almacenada en la Base de **Datos** 

 El modelo de datos es una representación abstracta de los datos, que define la manera en que son organizados y relacionados, por ejemplo, gráficas, fórmulas matemáticas, tablas, etc.

Requerimientos del nuevo sistema.

Los requerimientos de los datos que se obtuvieron de las hojas de reportes de ensayes de laboratorio son los siguientes: identificación, resultados y orden

Requerimientos funcionales.

El sistema debe reemplazar el espacio que se ocupa en el almacén y los archiveros, con memoria dentro de un disco duro de una computadora personal. Este sistema deberá ser controlado por una sola persona.

La información almacenada podrá ser empleada por diferentes usuarios, cuando se trabaja en el entorno de red.

 Las consultas y los reportes se podrán almacenar en medios de almacenamiento masivos con los cuales es más fácil transportar la información.

El algoritmo del sistema debe presentar un seguimiento lógico y no complicado.

La base de datos debe contar con las funciones siguientes: añadir, modificar y borrar un registro

• Diseño conceptual del sistema de la Base de Datos.

Este paso es una descripción concisa de los requerimientos de información de los usuarios y contiene descripciones detalladas de los tipos de datos, las relaciones, así como las restricciones.

 Este diseño conceptual sirvió como referencia para asegurarse de satisfacer todos los requisitos y para evitar conflictos entre los mismos.

Las entidades y atributos del Sistema de base de datos del material Sahcab.

Las entidades y atributos son: bancos de procedencia, solicitantes y ensayes.

Relaciones.

En la figura 2 se representa gráficamente la forma en que se identificaron las relaciones entre las entidades.

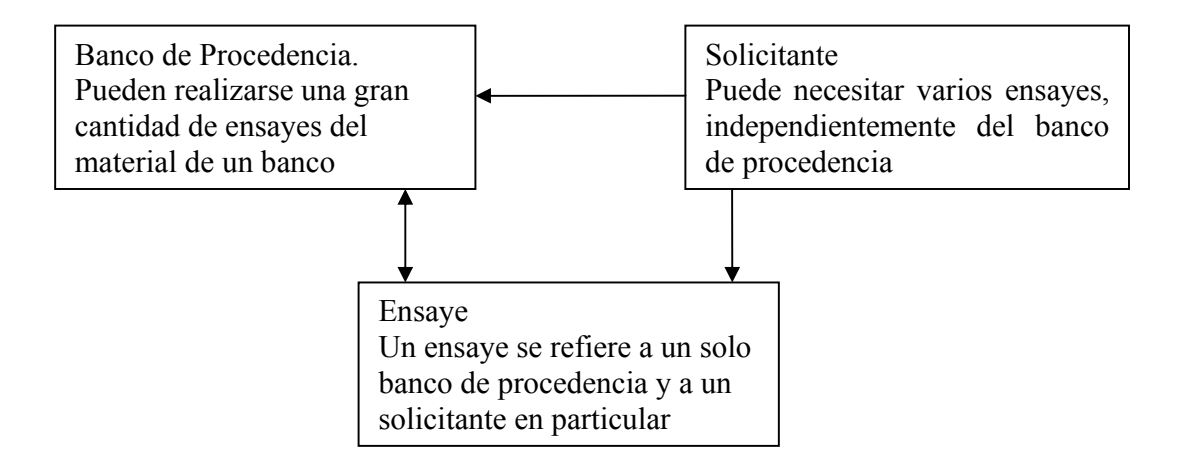

Figura 2. Esquema de las relaciones entre entidades.

• Diseño esquemático del sistema

 La creación de un diseño esquemático del sistema, tiene como objetivo revisar el funcionamiento deseado e identificar los puntos de posible error. El resumen de este paso se muestra en la Figura 3. El esquema muestra las rutas que los usuarios pueden recorrer y cada una obliga a retornar por el mismo camino, de modo tal que sólo se cuenta con una salida, lo que ayuda al uso correcto del sistema.

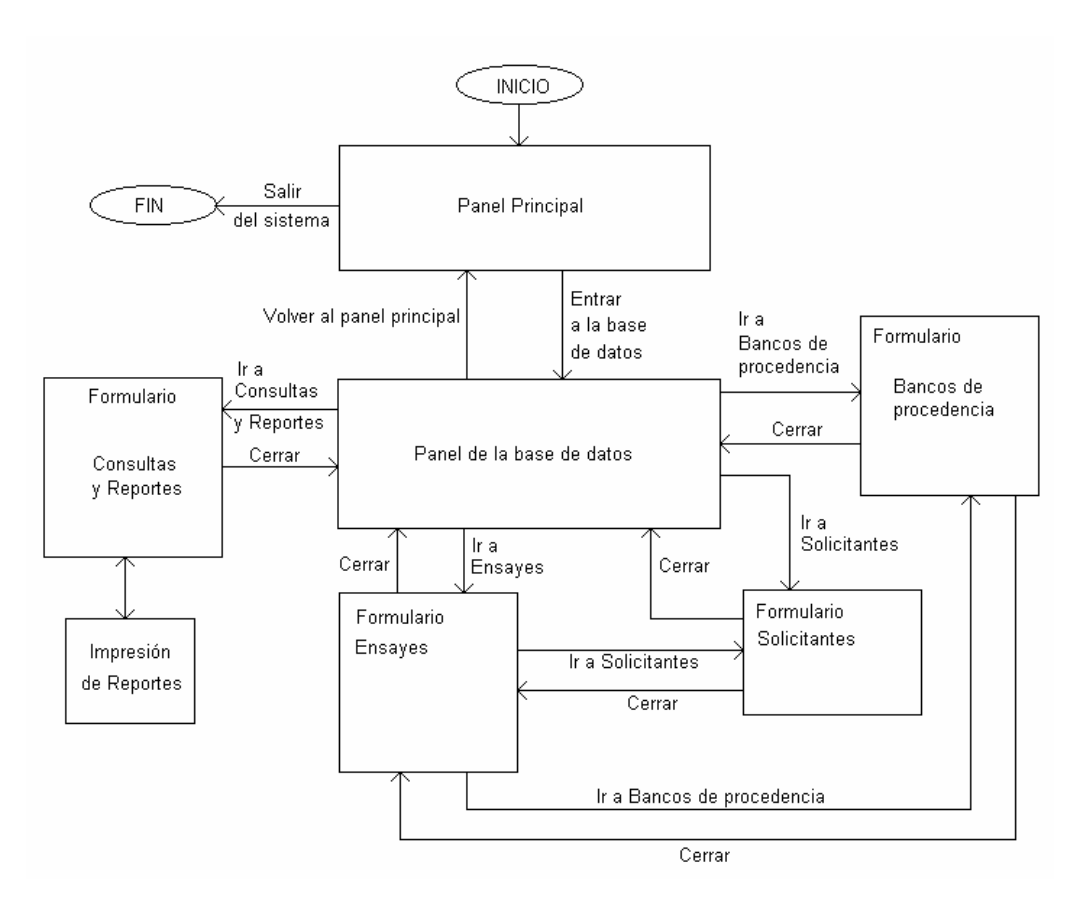

**Figura 3. Diseño esquemático del funcionamiento del sistema.** 

• Construcción de la base de datos en Microsoft Access.

Una vez revisado el diseño; la construcción del sistema en el ambiente Microsoft Access 2000 fue la etapa más dinámica del trabajo, ya que es cuando se combina lo planeado con el lenguaje y las ventajas del programa.

• Características del equipo empleado para la construcción del sistema de base de datos:

 Computadora personal (CPU), Procesador Pentium IV 2.0 GHz, 256 MB en RAM y disco duro de 40 GB.

• Creación de las tablas.

 En el lenguaje de Access cada entidad se representa por una tabla y son los siguientes:

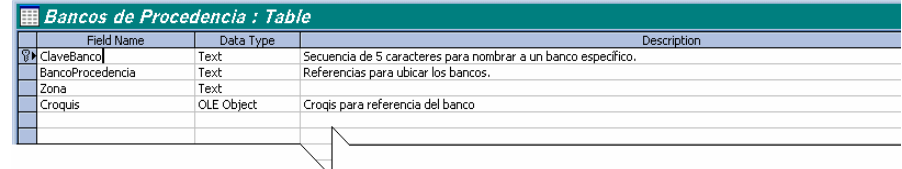

**Figura 4. Vista de diseño de la tabla Bancos de Procedencia.** 

| <b>Field Name</b> | Data Type | Description                                                                           |  |
|-------------------|-----------|---------------------------------------------------------------------------------------|--|
| ClaveSolicitante  | Text      | Secuencia de 5 caracteres para identificar el motivo y al solicitante de los ensayes. |  |
| Nombre            | Text      | Nombre de la persona o grupo solicitante.                                             |  |
| Institucion       | Text      | Institución de procedencia, empresa, escuela, etc.                                    |  |
| Motivo            | Text      | Razón por la que solicita las realizar el ensaves.                                    |  |
|                   |           |                                                                                       |  |
|                   |           |                                                                                       |  |
|                   |           |                                                                                       |  |

**Figura 5. Vista de diseño de la tabla Solicitantes** 

|                         | <b>Elaix</b><br><b>El Ensayes : Table</b> |                  |                                                                          |  |  |  |
|-------------------------|-------------------------------------------|------------------|--------------------------------------------------------------------------|--|--|--|
|                         | Field Name                                | Data Type        | <b>Description</b>                                                       |  |  |  |
| $\overline{\mathbf{v}}$ | ClaveEnsave                               | Text             | Secuencia de 5 caracteres con que se identifica el ensave                |  |  |  |
|                         | ClaveBanco                                | Text             | Secuencia de 5 caracteres con que se identifica el Banco de procedencia  |  |  |  |
|                         | ClaveSolicitante                          | Text             | Secuencia de 5 caracteres con que se identifica el Solicitante.          |  |  |  |
|                         | Material                                  | Text             | Destino del material (Base o Sub-Base)                                   |  |  |  |
|                         | Muestra                                   | Number           | Número de la muestra tomada del banco, de acuerdo con el solicitante.    |  |  |  |
|                         | Fecha                                     | Date/Time        | Fecha de realización del ensave.                                         |  |  |  |
|                         | Peso Volumetrico Suelto                   | Number           | Peso volumetrico suelto en Kg/m3                                         |  |  |  |
|                         | Peso Volumetrico Máximo                   | Number           | Peso volumétrico máxomo en Kg/m3                                         |  |  |  |
|                         | <b>Humedad Optima</b>                     | Number           |                                                                          |  |  |  |
|                         | Grafica Granulometrica                    | OLE Object       | Datos y Gráfica de composición granulométrica                            |  |  |  |
|                         | % de Desperdicio                          | Number           |                                                                          |  |  |  |
|                         | Valor relativo de soporte                 | Number           | v V.R.S. Estandar %                                                      |  |  |  |
|                         | % Expansion                               | Text             |                                                                          |  |  |  |
|                         | Vior Cementante                           | Memo             |                                                                          |  |  |  |
|                         | Absorcion                                 | Number           | Pruebas en material mayor de 3/8"                                        |  |  |  |
|                         | Densidad                                  | Date/Time        | Pruebas en material mayor de 3/8"                                        |  |  |  |
|                         | Limite liquido                            | Currency         | Pruebas en material tamizado por la malla No. 40.                        |  |  |  |
|                         | Limite plastico                           | AutoNumber       | Pruebas en material tamizado por la malla No. 40.                        |  |  |  |
|                         | Indice plastico                           | Yes/No           | Pruebas en material tamizado por la malla No. 40.                        |  |  |  |
|                         | Equvalente de Arena                       | OLE Object       | Pruebas en material tamizado por la malla No. 40.                        |  |  |  |
|                         | Contraccion Lineal                        | <b>Hyperlink</b> | Pruebas en material tamizado por la malla No. 40.                        |  |  |  |
|                         | EquivHumCampo                             | Lookup Wizard    | Pruebas en material tamizado por la malla No. 40.                        |  |  |  |
|                         | Pes Vol Lugar                             | Number           |                                                                          |  |  |  |
|                         | Hum Lugar                                 | Number           |                                                                          |  |  |  |
|                         | Grado de Compactacion                     | Number           |                                                                          |  |  |  |
|                         | Clasif Petrografica                       | Text             |                                                                          |  |  |  |
|                         | Clasif SLICS                              | Text             |                                                                          |  |  |  |
|                         | Rel % en Peso                             | Number           | Relación de % en Peso que pasa la malla No. 200 con relación a la No. 40 |  |  |  |
|                         |                                           |                  |                                                                          |  |  |  |
|                         |                                           |                  |                                                                          |  |  |  |

**Figura 6. Vista de diseño de la tabla Ensayes** 

En el lenguaje de Access cada propiedad de los campos se representa por una tabla y son los siguientes:

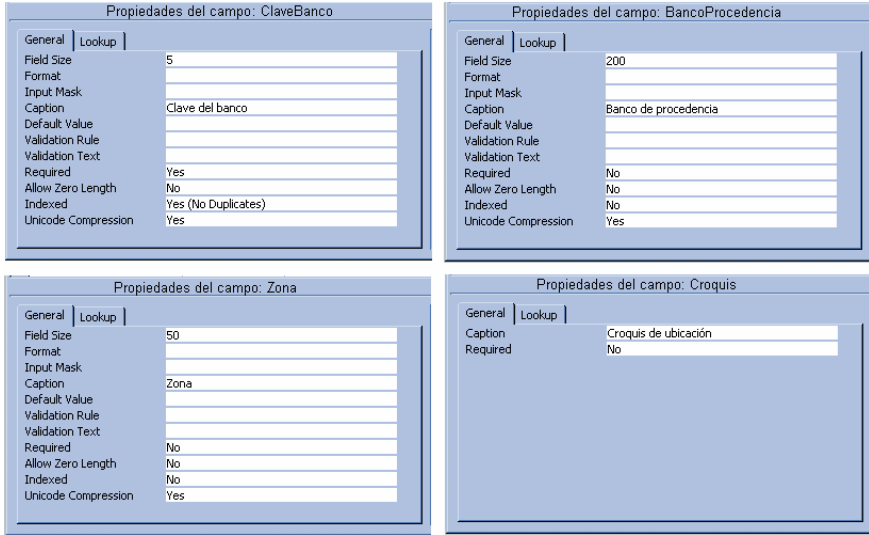

**Figura 7. Propiedades de los campos de la tabla Bancos de Procedencia** 

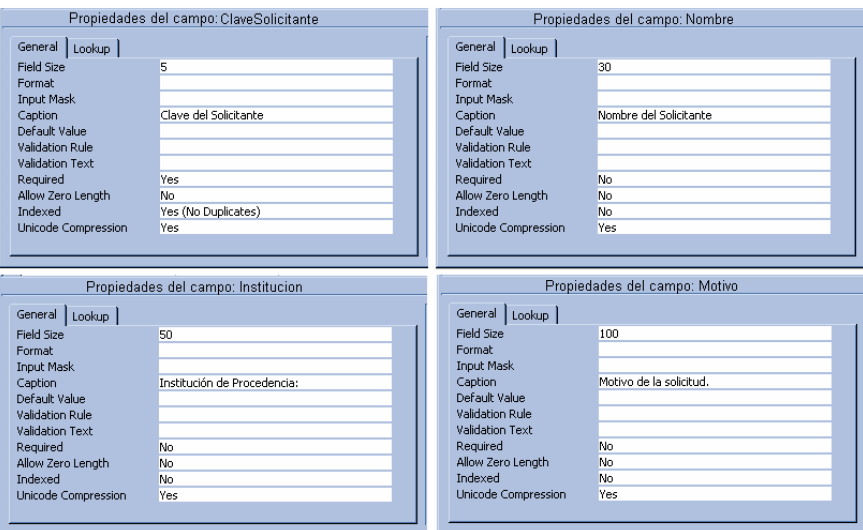

**Figura 8. Propiedades de los campos de la tabla Solicitantes** 

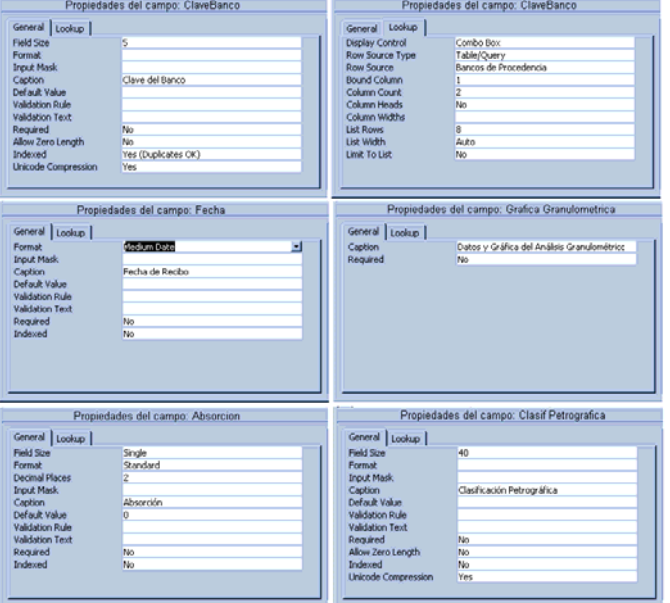

**Figura 9. Propiedades de los campos de la tabla Ensaye** 

# • Relaciones

En la ventana relaciones de Access Figura 10, es posible crear las relaciones tal y como se pensó en el diseño.

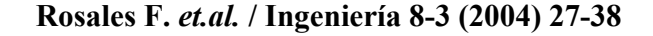

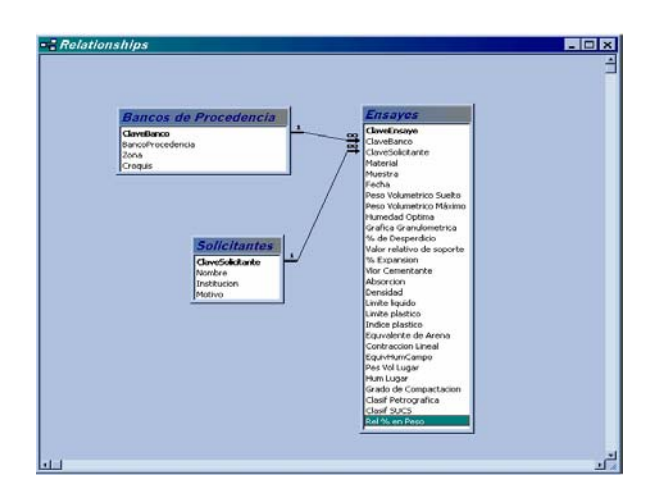

**Figura 10. Relaciones** 

 Durante esta acción, se especificó el tipo de relación, los campos relacionados y se eligió la opción para exigir la integridad referencial, de modo que se eviten duplicados o ambigüedades (ver Figura 11)

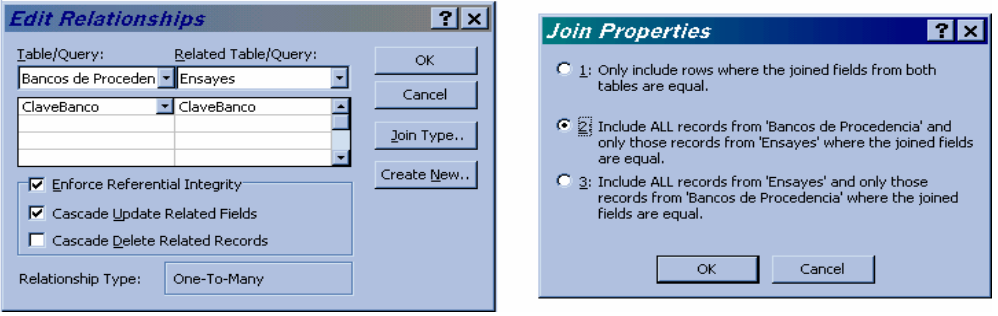

**Figura 11. Propiedades de las relaciones** 

Creación de formularios.

Se aplicó a cada tabla el comando autoformulario para su creación automática.

Con los formularios terminados es mucho más cómodo capturar la información y editar o revisar uno por uno los registros, las ventajas con los anteriores es evidente.

• Creación de consultas

Uno de los objetivos del presente sistema es la capacidad de mostrar los datos para realizar consultas.

Para esta etapa se consideró resumir los datos almacenados y que dichos resúmenes debían encontrarse ordenados por la clave del banco y expuestos por muestras, en la Figura 12 se muestra la consulta del VRS, donde cada banco tiene a lo más 4 muestras ensayadas, y se exponen los resultados de dicha prueba.

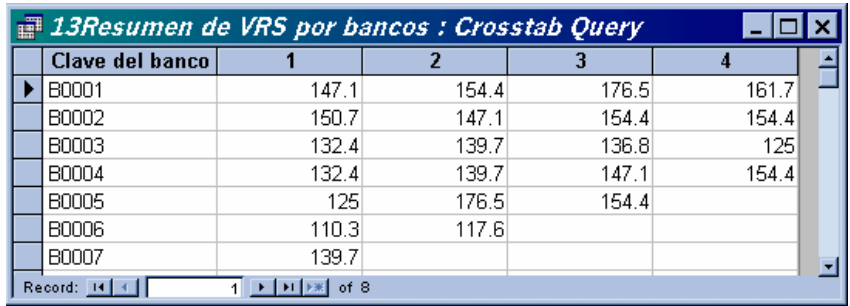

#### **Figura 12. Ejemplo de consulta**

Las consultas creadas son las siguientes: peso volumétrico suelto, peso volumétrico seco máximo, humedad óptima, valor relativo de soporte, porcentaje de expansión, valor cementante, absorción, densidad, límite líquido, límite plástico, índice plástico, equivalente de arena, contracción lineal, relación de la parte gruesa con la fina, clasificación del material y solicitudes a bancos.

Creación de los reportes.

 Como función complementaria a la utilización de las consultas, los reportes permiten la impresión de las consultas realizadas, para un mejor manejo de la información fuera del sistema de la base de datos, además de poder enviarla por correo electrónico. Los reportes que se crearon se refieren exclusivamente a las consultas existentes

 La última acción de esta etapa fue crear un formulario desde el cual se pudieran ejecutar cada una de las consultas y reportes, utilizando botones de comando, el resultado de lo anterior se muestra en la Figura 13.

| Consultes & Reportes |                                | Consultas & Reportes                     |
|----------------------|--------------------------------|------------------------------------------|
| 日                    | <b>Peso volumetrico Suelto</b> | Paso volumetrico Suelto<br>ΓN            |
| 虛                    | Peso volumetrico Máximo        | Peso volumetrico Máximo<br>DΔ.           |
| 卣                    | <b>Humedad Öptima</b>          | Humedad Optima<br><b>R</b>               |
| 日                    | V.R.S.                         | V.R.S.<br>B                              |
| 卣                    | % de Expansión                 | % de Expansión<br>B.                     |
| Θ                    | Valor Cementante               | <b>Valor Cementante</b><br>D             |
| 卣                    | Absorción                      | <b>Absorción</b><br>B.                   |
| 卣                    | Denudad                        | Densidad<br>D                            |
| ē                    | Limite liquida                 | Limite liquido<br>D                      |
| 日                    | Limite plástico                | Limite plástico<br><b>D</b>              |
| 虛                    | Indice plástico                | Indice plástico<br>D                     |
| 卣                    | Equivalente de arena           | Equivalente de arena<br>B.               |
| 点                    | <b>Contracción lineal</b>      | Contracción lineal<br>B                  |
| 卣                    | Rel. % en peso #200 con #40    | Rel. % en peso #200 con #40<br>D.        |
| 虛                    | Clasificación del material     | Clasificación del material<br>D          |
| 画                    | <b>Solicitantes</b>            | <b>Solicitantes</b><br>D                 |
|                      | Reporte completo del ensaye    | Reporte completo del ensaye<br><b>TA</b> |
|                      |                                |                                          |

**Figura.13. Formulario para consultas y reportes** 

• Creación del panel de la base de datos y del panel principal.

En atención al último requisito del diseño del sistema, se creó un formulario llamado "panel de la base de datos", desde el cual se puede tener acceso a los otros formularios, y uno más llamado "panel principal" que será la puerta de entrada al sistema

En el menú herramientas, en las utilidades de la base de datos, existe una opción llamada Administrador del panel de control, donde pueden crearse ambos paneles y modificarse si es necesario con esto el sistema esta listo para utilizarse, ingresando y saliendo las veces necesarias sin necesidad de modificarlo.

### **RESULTADOS**

 El sistema de base de datos da como procedimiento las siguientes opciones:

- a) Solicitantes.
- b) Bancos de Procedencia.
- c) Ensayes.
- d) Consultas y Reportes.

 Cada vez que se consulta la base de datos lo primero que aparece es el Panel Principal (ver Figura 14).

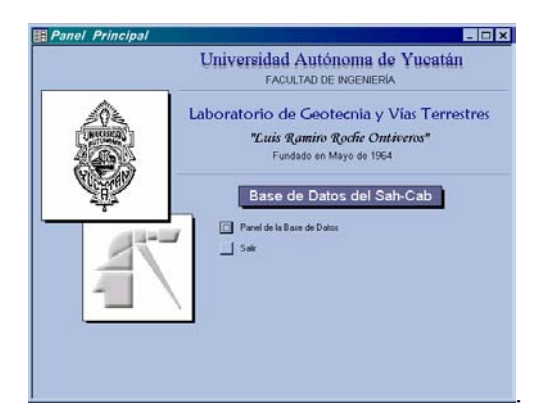

### **Figura 14. Panel principal**

En el Panel Principal se encuentran dos opciones y son las siguientes:

1) Panel de la base de datos.

a) Solicitantes

Después de escribir sus datos el solicitante

aprieta el botón cerrar en el formulario y sus datos son guardados automáticamente (ver figura 15).

Es la primera opción con los siguientes accesos:

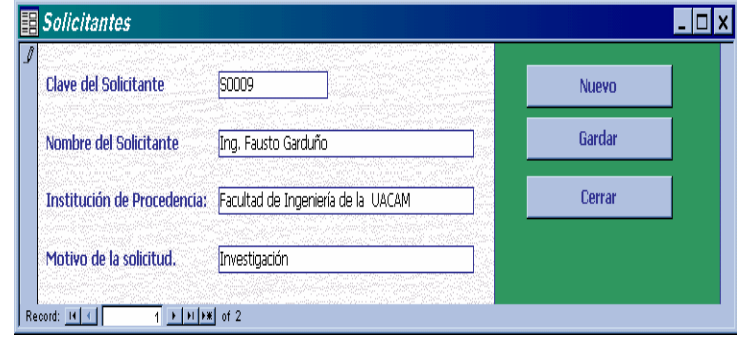

**Figura 15. Formulario Solicitantes** 

b) Bancos de procedencia

 En el formulario Bancos de Procedencia se almacena la información referente a los bancos de materiales estudiados en el estado de Yucatán.

Los campos Banco de Procedencia junto con el de zona son para la descripción de los bancos. Cuenta con un espacio para el croquis del banco (ver Figura 16)

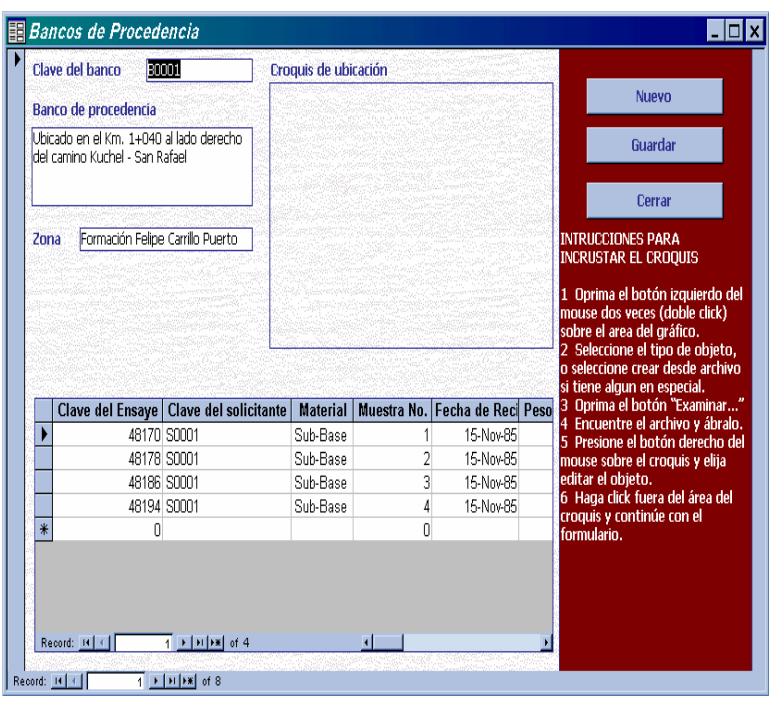

 **Rosales F.** *et. al***. / Ingeniería 8-3 (2004) 27-38** 

**Figura 16. Formulario Bancos de Procedencia** 

El formulario bancos de procedencia contiene una tabla que muestra los resultados de todos los ensayes realizados al material extraído del banco en cuestión.

c) Ensayes

El formulario Ensayes a diferencia de los dos anteriores contiene campos donde la información que se almacena son datos numéricos por ello es en cierta forma el centro de atención de este sistema.

El campo Material indica la función que tiene el material ensayado, como se trata del Sahcab esta función puede ser Base, Subbase y Terracerías.

Inmediatamente después se encuentra el campo Muestra No que indica el número de muestra(s) obtenida(s) de un banco de material estudiado.

Enseguida aparece el campo Fecha de Recibo donde indica la fecha en que se realizo el ensaye. Con esto finaliza la sección para identificar el ensaye y automáticamente se brinca a la sección de resultados (ver Figura 17).

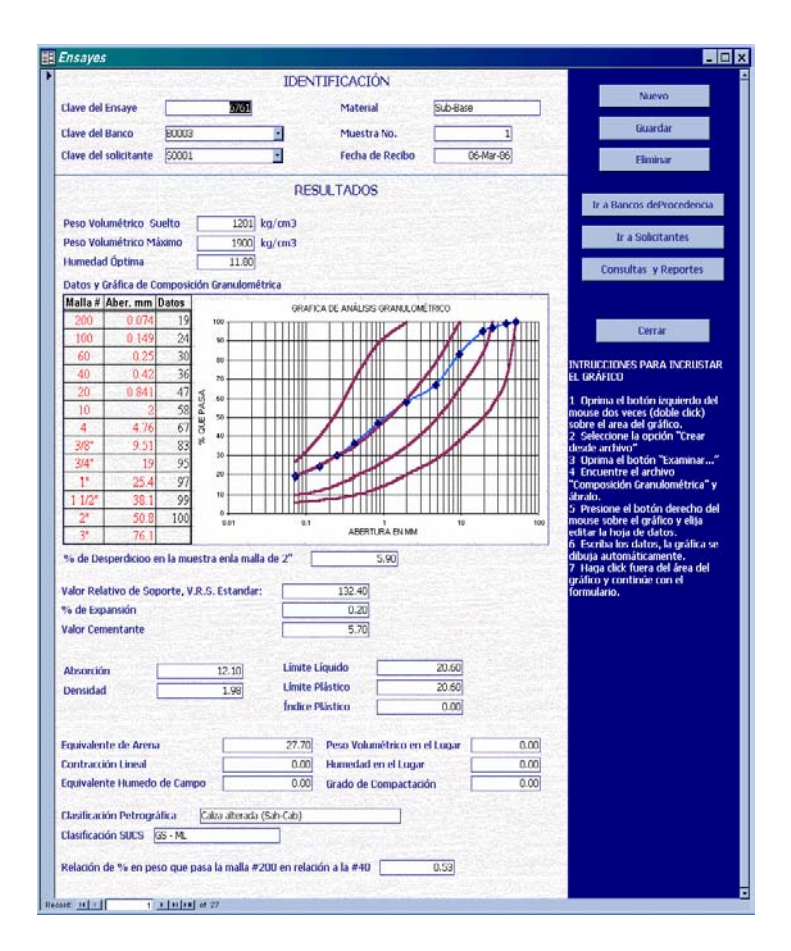

 **Rosales F.** *et. al***. / Ingeniería 8-3 (2004) 27-38** 

**Figura 17. Formulario Ensayes** 

#### d) Consultas y reportes

El esta opción se puede realizar las consultas de los resúmenes de todos los datos almacenados, escorados por la clave del banco, debido a que de un banco se obtienen una o varias muestras y cada una de ella es ensayada, todos, excepto los datos del tipo OLE (objetos vinculados e incrustados), tal es el caso de los datos y gráficas de composición granulométrica.

Este formulario esta creado como una página de opciones, una para consultas y otra para los reportes de datos, los cuales se imprimen sin la necesidad de guardarlos como documentos. Para ello se abre la vista preliminar de dicho reporte y se elige la opción que se desee, puede modificarse la página o exportarse a un documento de texto, pero en esta opción no aparecerán las ilustraciones, también puede enviarse por Internet.

e) Volver al Panel Principal.

Para salir del panel de la base de datos se escoge la opción volver al panel principal.

2) Salir del sistema.

Es la segunda opción del Panel Principal.

Para finalizar la sesión se acciona el botón salir del sistema.

### **CONCLUSIONES**

 La base de datos almacena los resultados como archiveros, con memoria dentro de un disco duro.

 El Manual del Usuario de la base de datos deberá ser controlado por una sola persona.

 La información presentada esta en forma clara y ordenada.

 En el sistema de la base de datos se puede realizar las consultas de los resúmenes de todos los datos almacenados, escorados por la clave del banco

de materiales (Sahcab), debido a que de un banco se obtienen varias muestras y cada una de ellas se les realizan ensayes de laboratorio.

#### **AGRADECIMIENTOS**

Esta investigación fue financiada por la Universidad Autónoma de Yucatán por medio del proyecto PRIORI-FING-02-003. Los participantes en el proyecto fueron: Ing. Fernando Rosales Uc (responsable); Ing. Lauro A. Alonso Salomón y Alberto R. Sulub Aguilar (colaboradores); Lab. Eulalio Escalante Rivadeneyra y Tec. David Hu Guerra (apoyo de laboratorio); e Ing. Pablo Juan de la Cruz Canul Pérez, en la programación del sistema.

#### **BIBLIOGRAFÍA**

Callahan Evan (2000). "Programación con Access 2000 y visual Basic para aplicaciones", Mc-Graw Hill.

Canul Perez Pablo J. (2002). "Creación de una base de datos de resultados obtenidos de pruebas al material calizo Sahcab", trabajo de titulación FIUADY.

Ramalho J. (1998). "Microsoft Office Estándar", Mc-Graw Hill

Ranez Elmasri; Shamkant B.Navathe (1999). "Sistemas de Bases de Datos, conceptos fundamentales", 2° Edición, Addison-Wesley Iberoamericana.

Senn James A. (1999). "Análisis y Diseño de Sistemas de Información", Mc-Graw Hill.